## Use Autofill JavaScript to Save Time Taking and Testing Surveys

Ever get tired of clicking through your survey while testing? Adding some JavaScript to a bookmark can save you a ton of time! This tutorial will walk you through adding this bookmark to your browser.

- **1.** First, create a new bookmark in your browser. We are using Google Chrome but you can do this in any browser.
- **2.** In Chrome click **Bookmarks > Bookmark Manager**.
- **3.** Next, click the **Bookmarks Bar > Organize > Add New Page** .

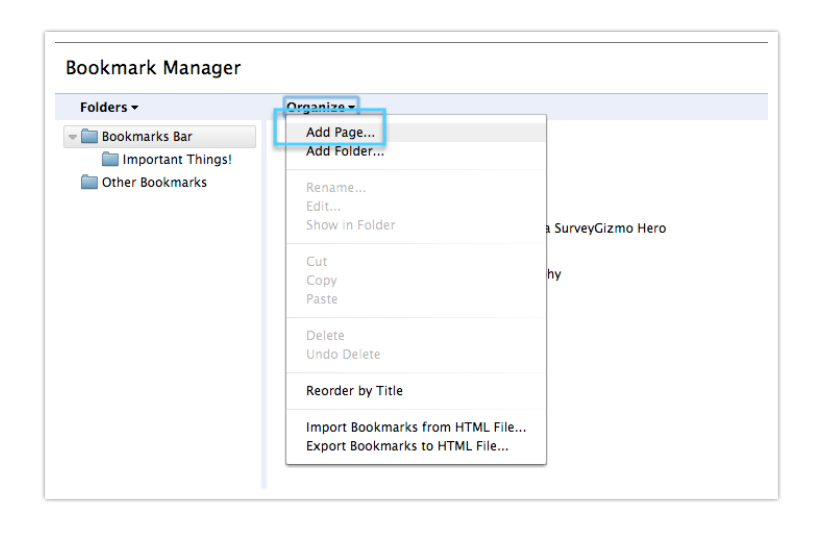

**4.** A new field will pop up. In our example, we are making the name AutoFill. After you name your new Bookmark, copy and paste the code below into the **URL** field.

```
javascript:(function()%7Bvar
W=85B85D, V=Math.random, U=Math.floor, T, S, R, Q, P='password', O=U(V()*9e6), N
O+'@example.com';function
M(L,H)%7Btry%7BH=L.document.getElementsByTagName(H)%7Dcatch(e)%7BH=%5B
D%7Dfor(i=0;i.5;if(P==R)Q=0;if('text'==R)%7BQ=U(V()*9e6);if(S.match(/ma
i1/i))Q=N%7DT.value=Q; if('radio'==R)%7Bif(!++W%5BS%5D)W%5BS%5D=1;T.cheo
ed=V()<(1/W\SBS\%5D)\%7Dif(R.match(/\%5Eselect/))T.selectedIndex=V()*(T.option
ions.length-1)+1%7Dif(T)try%7BT.focus()%7Dcatch(e)%7B%7D%7Dfunction G(
L)%7BM(L,P);M(L,'select');M(L,'input');for(var i=0;i
```
™.

**5.** After copying and pasting the above click **Add**.

## **Now it's time to test!**

Pull up a survey with questions. On any page that requires input, hit your new Autofill button in the Bookmark Toolbar. This should auto populate all questions on that page.

## Scripting and Other Custom Solutions

We're always happy to help you debug any documented script that is used as is. That said, we do not have the resources to write scripts on demand or to debug a customized script.

If you have customization ideas that you haven't figured out how to tackle, we're happy to be a sounding board for SurveyGizmo features and functionality ideas that might meet your needs. Beyond this, check out our Professional Services ; these folks have the scripting chops to help you to achieve what you are looking for!

Related Articles